#### **Update raster package**

02/21/2012 01:49 PM - Ignacio Brodín

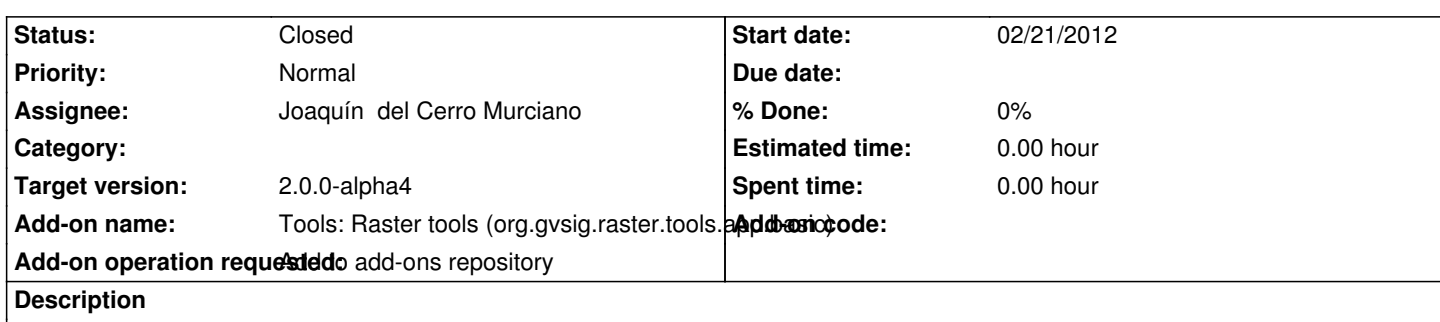

https://devel.gvsig.org/download/projects/Raster/pool/org.gvsig.raster.tools.app.basic/gvSIG-desktop-2.0.0-org.gvsig.raster.tools.app. asic-2.0.0-SNAPSHOT-6-alpha3-all-all-j1\_5.gvspki

## **[History](https://devel.gvsig.org/download/projects/Raster/pool/org.gvsig.raster.tools.app.basic/gvSIG-desktop-2.0.0-org.gvsig.raster.tools.app.basic-2.0.0-SNAPSHOT-6-alpha3-all-all-j1_5.gvspki)**

## **[#1 - 02/23/2012 03:57 PM - Joaquín del Cerro Murcian](https://devel.gvsig.org/download/projects/Raster/pool/org.gvsig.raster.tools.app.basic/gvSIG-desktop-2.0.0-org.gvsig.raster.tools.app.basic-2.0.0-SNAPSHOT-6-alpha3-all-all-j1_5.gvspki)o**

- *Status changed from New to Awaiting response*
- *Assignee set to Joaquín del Cerro Murciano*

Hay que cambiar:

- El numero de build no es correcto. Debe ser el 7.
- El estado no es correcto, ha de ser alpha4
- Faltan las categorias
	- >
	- > categories=Raster
	- >

las acciones a hacer serian:

*cd /home/gvsig/download/projects/Raster/pool/org.gvsig.raster.tools.app.basic*

mv gvSIG-desktop-2.0.0-org.gvsig.raster.tools.app.basic-2.0.0-SNAPSHOT-6-alpha3-all-all-j1\_5.gvspkg gvSIG-desktop-2.0.0-org.gvsig.raster.tools.app.basic-2.0.0-SNAPSHOT-7-alpha4-all-all-j1\_5.gvspkg mv gvSIG-desktop-2.0.0-org.gvsig.raster.tools.app.basic-2.0.0-SNAPSHOT-6-alpha3-all-all-j1\_5.gvspki gvSIG-desktop-2.0.0-org.gvsig.raster.tools.app.basic-2.0.0-SNAPSHOT-7-alpha4-all-all-j1\_5.gvspki gvspkg edit gvSIG-desktop-2.0.0-org.gvsig.raster.tools.app.basic-2.0.0-SNAPSHOT-7-alpha4-all-all-j1\_5.gvspkg gvspkg edit gvSIG-desktop-2.0.0-org.gvsig.raster.tools.app.basic-2.0.0-SNAPSHOT-7-alpha4-all-all-j1\_5.gvspki

Para instalar los paquetes en el repositorio:

*cd /srv/doanload/gvsig-desktop*

*gvspkg install* 

*https://devel.gvsig.org/download/projects/Raster/pool/org.gvsig.raster.tools.app.basic/gvSIG-desktop-2.0.0-org.gvsig.raster.tools.app.basic-2.0.0- NAPSHOT-7-alpha4-all-all-j1\_5.gvspki*

# **#2 - 02/23/2012 03:59 PM - Joaquín del Cerro Murciano**

Nacho, me ha vuelto a pasar lo mismo, cuando ya iba a subir el paquete he visto que tenia un tamaño mucho menor al build anterior. No se si es que algo de lo que hago se lo carga.

Echalei un vistazo al paquete a ver si le faltan cosas.

En los proximos que toque a ver si me puedo fijar si es que les pasa algo en algunos d elos procesos que les hago o ya estaban asi.

## **#3 - 02/24/2012 04:09 PM - Joaquín del Cerro Murciano**

*- Status changed from Awaiting response to Closed*

Intentando actualizar el numero de build y estado me he cargado los paquetes, asi que los borro y se van a rehacer.